## $\Box$  FREE eBook

# LEARNING ember-cli

Free unaffiliated eBook created from **Stack Overflow contributors.** 

## #ember-cli

## **Table of Contents**

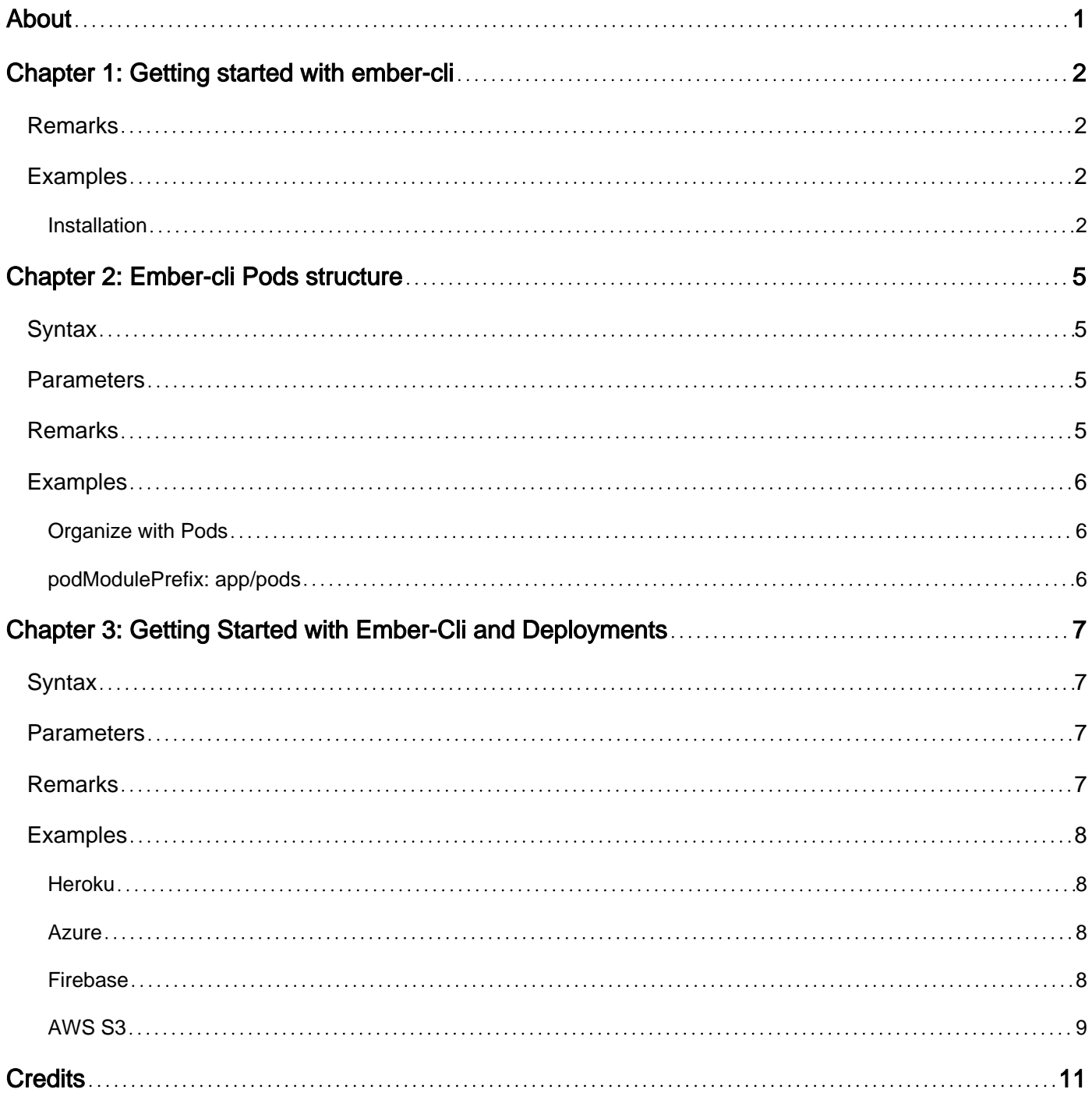

<span id="page-2-0"></span>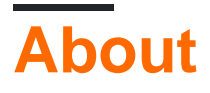

You can share this PDF with anyone you feel could benefit from it, downloaded the latest version from: [ember-cli](http://riptutorial.com/ebook/ember-cli)

It is an unofficial and free ember-cli ebook created for educational purposes. All the content is extracted from [Stack Overflow Documentation,](https://archive.org/details/documentation-dump.7z) which is written by many hardworking individuals at Stack Overflow. It is neither affiliated with Stack Overflow nor official ember-cli.

The content is released under Creative Commons BY-SA, and the list of contributors to each chapter are provided in the credits section at the end of this book. Images may be copyright of their respective owners unless otherwise specified. All trademarks and registered trademarks are the property of their respective company owners.

Use the content presented in this book at your own risk; it is not guaranteed to be correct nor accurate, please send your feedback and corrections to [info@zzzprojects.com](mailto:info@zzzprojects.com)

## <span id="page-3-0"></span>**Chapter 1: Getting started with ember-cli**

### <span id="page-3-1"></span>**Remarks**

This section provides an overview of what ember-cli is, and why a developer might want to use it.

It should also mention any large subjects within ember-cli, and link out to the related topics. Since the Documentation for ember-cli is new, you may need to create initial versions of those related topics.

Simple syntax to create a project is :

ember new my-new-app cd my-new-app ember s

<span id="page-3-2"></span>Kindly check instruction to setup ember-cli in this document

### **Examples**

#### <span id="page-3-3"></span>**Installation**

Ember-cli first requires Node and NPM to be installed on the system. Either follow the installation instructions on [nodejs.org,](http://nodejs.org) or use a preferred package manager (such as [Homebrew](http://brew.sh/) on OSX.) It's recommended to install latest version of each.

Once its done, run the following commands to ensure installation was correct:

node -v npm -v

Since [Yarn](http://yarnpkg.org) package manager has been released recently (October 2016), it's possible to install dependencies with Yarn instead of NPM. Checking the guide on [yarn's website](http://yarnpkg.org) for further details.

Next, install Ember CLI globally:

```
npm install -g ember-cli
```
OR

yarn global add ember-cli

This will grant access to the ember command-line runner.

#### **BOWER**

Globally install Bower, a package manager that keeps front-end dependencies up-to-date. (including jQuery, Ember, and QUnit)

npm install -g bower

#### OR

```
yarn global add bower
```
This will grant access to the bower command-line runner.

#### **PhantomJS**

With Ember CLI, use a preferred automated test runner. Most testing services recommend or require PhantomJS, which can be installed via npm or the PhantomJS website. (PhantomJS is the default test runner for Testem and Karma.)

To use PhantomJS for integration tests, it must be globally installed:

npm install -g phantomjs-prebuilt

or

yarn global add phantomjs-prebuilt

#### **Watchman**

On OSX and UNIX-like operating systems, it is recommended to install Watchman version 4.x. This provides Ember CLI a more effective way for watching project changes.

File-watching on OSX is error-prone and Node's built-in NodeWatcher has trouble observing large trees. [Watchman](https://facebook.github.io/watchman/) solves these problems and performs well on extremely massive file trees.

On OSX, install Watchman using Homebrew:

brew install watchman

For complete installation instructions, [refer to the docs on the Watchman website.](https://facebook.github.io/watchman/)

Do not use an NPM version of Watchman. The following command can be used to uninstall it:

npm uninstall -g watchman

**Congratulations!** Now you are able to create your first project by running:

```
ember new my-first-app
```
start Ember server by running :

https://riptutorial.com/ 3

Navigate to http://localhost:4200 to see the new app in action.

Navigate to http://localhost:4200/tests to see the test results in action.

Read Getting started with ember-cli online: [https://riptutorial.com/ember-cli/topic/7441/getting](https://riptutorial.com/ember-cli/topic/7441/getting-started-with-ember-cli)[started-with-ember-cli](https://riptutorial.com/ember-cli/topic/7441/getting-started-with-ember-cli)

## <span id="page-6-0"></span>**Chapter 2: Ember-cli Pods structure**

### <span id="page-6-1"></span>**Syntax**

- Ember g [blueprints.eg: route] [name] --pod
- Ember g route foo --pod
- Ember g component my-name --pod

### <span id="page-6-2"></span>**Parameters**

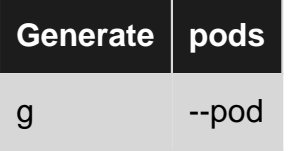

### <span id="page-6-3"></span>**Remarks**

Just pass --pod to ember generate when generating new files.

If you would like to use the pods structure as the default for your project, you can set usePods in your .ember-cli config file to true (setting was previously named usePodsByDefault). To generate or destroy a blueprint in the classic type structure while usePods is true, use the --classic flag.

With the usePods set to true.

```
// .ember-cli
{
     "usePods": true
}
```
The following would occur when generating a route:

```
ember generate route taco
installing
  create app/taco/route.js
  create app/taco/template.hbs
installing
  create tests/unit/taco/route-test.js
ember generate route taco --classic
installing
  create app/routes/taco.js
  create app/templates/taco.hbs
installing
   create tests/unit/routes/taco-test.js
```
There are some benefits to use this method, however, it's completely up to you.Firstly, it separates

your application into more logical groupings, thus, you can keep your files neatly organized into resources.

This structure also makes our development's life easier. For instance, if I want to find the myname controller in the default structure, I need to preface what I actually want (myname) with the type (controllers). However, with pods, I can fuzzy-find the same controller by simply looking up "myname."

## <span id="page-7-0"></span>**Examples**

#### <span id="page-7-1"></span>**Organize with Pods**

```
app/controllers/myname.js
app/templates/myname.hbs
app/routes/myname.js
app/models/myname.js
```
Using pods, the example above would translate into this:

```
app/myname/controller.js
app/myname/template.hbs
app/myname/route.js
app/myname/model.is
```
#### <span id="page-7-2"></span>**podModulePrefix: app/pods**

```
ember generate route foo --pod
installing
  create app/pods/foo/route.js
  create app/pods/foo/template.hbs
installing
   create tests/unit/pods/foo/route-test.js
```
Read Ember-cli Pods structure online: [https://riptutorial.com/ember-cli/topic/7855/ember-cli-pods](https://riptutorial.com/ember-cli/topic/7855/ember-cli-pods-structure)[structure](https://riptutorial.com/ember-cli/topic/7855/ember-cli-pods-structure)

## <span id="page-8-0"></span>**Chapter 3: Getting Started with Ember-Cli and Deployments**

## <span id="page-8-1"></span>**Syntax**

- ember deploy production // deploy production environment
- ember deploy staging // deploy staging environment
- ember deploy development // deploy development environment which is not compress and minified

## <span id="page-8-2"></span>**Parameters**

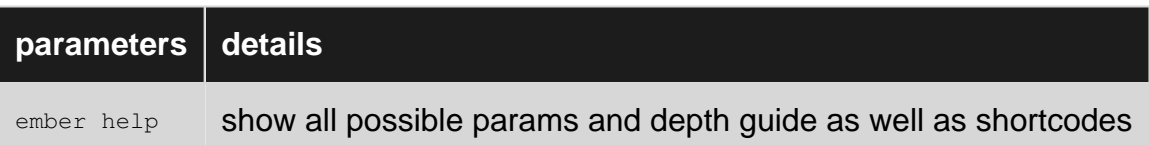

## <span id="page-8-3"></span>**Remarks**

Ember-Cli is a powerful tool which comes with many others to help us deploying faster and convenient. All you need to install **Ember-Cli-Deploy and use** ember deploy.

Ember CLI Deploy structures your app's deployment using a deploy pipeline, which consists of several pipeline hooks. These standard hooks are the foundation for a rich ecosystem of plugins which you can compose to create a deployment process suitable for your application.

As Ember-Cli-Deploy is an addon of Ember so you can easily install that with ember install embercli-deploy. There are two useful other add-ons which make our build and compressing reliable during deployment.

Simply run the following commands:

```
# Install the Build plugin, which builds your app during deployment
ember install ember-cli-deploy-build
# Gzip our files
ember install ember-cli-deploy-gzip
```
However, if you are going to maximize your benefits using ember deploy, it's most likey to have different environments in your Ember application and deploy production,staging or development version of your app with the appropriate configuration.

Platforms that you can deploy by now are:

- Heroku
- Azure
- AWS S3
- Firebase
- CouchDB cluster

<span id="page-9-0"></span>Kindly refer to example section to see how you can deploy.

### **Examples**

#### <span id="page-9-1"></span>**Heroku**

You must have installed [Heroku Toolbelt](http://%20https://toolbelt.heroku.com/) first. Having an account in Heroku and installation of ember-cli-deploy are mandatory.

Creating a new Heroku instance from an Ember CLI application's parent directory:

```
$ heroku create --buildpack https://github.com/tonycoco/heroku-buildpack-ember-cli.git
$ git push heroku master
```
#### <span id="page-9-2"></span>**Azure**

Firstly, it's required to install Microsoft's module [ember-cli-azure-deploy](https://github.com/felixrieseberg/ember-cli-azure-deploy). You need to be in your application root directory.

```
npm install --save-dev -g ember-cli-azure-deploy
azure-deploy init
```
If you are using Yarn package manager you can simply install by:

```
yarn global add ember-cli-azure-deploy
azure-deploy init
```
This will create a deploy, sh in your project's root folder, enabling Azure to follow a set of instructions - including installing all the required Node Modules, running ember build and deploying the resulting dist/ folder to your website's www.root.

#### <span id="page-9-3"></span>**Firebase**

First, you need to install [Firebase tools](http://%20https://github.com/firebase/firebase-tools). Simply, run the commands below:

Npm Package manager

npm install -g firebase-tools

or Yarn package manager

To configure your application to be ready to deploy you need to run the following in your app's root directory:

firebase init

finally, by running the following command you can deploy your application

firebase deploy

#### <span id="page-10-0"></span>**AWS S3**

To proceed with the deployment to S3, we will install these plugins:

- [ember-cli-deploy-s3-index](https://github.com/ember-cli-deploy/ember-cli-deploy-s3-index): It uploads the index.html to S3 with revision information, and activates it
- [ember-cli-deploy-s3](https://github.com/ember-cli-deploy/ember-cli-deploy-s3): It uploads the assets (js, css and other media files) to S3

As they are Ember addon you can easily install by running the following commands

```
ember install ember-cli-deploy-s3-index
ember install ember-cli-deploy-s3
```
All you need after that is to configure deploy.js file which should under /config folder:

```
// config/deploy.js
module.exports = function(deployTarget) {
   var ENV = {
    build: {
      environment: deployTarget
     },
     'revision-data': {
      type: 'git-commit'
     },
     's3-index': {
      accessKeyId: process.env['S3_ACCESS_KEY'],
      secretAccessKey: process.env['S3_SECRET_ACCESS_KEY'],
      bucket: "your-app-deployment-bucket",
      region: "YOUR REGISION",
      allowOverwrite: true // if you want to overwrite index file if not change it to false
     },
     's3': {
      accessKeyId: process.env['S3_ACCESS_KEY'],
      secretAccessKey: process.env['S3_SECRET_ACCESS_KEY'],
      bucket: "your-app-deployment-bucket",
       region: "YOUR REGISION",
     }
   };
   return ENV;
```
};

Notice that we have used the environmental variables within our config.If you need to read configuration from a file, it's also possible to return a promise that resolves with the  $_{\text{ENV}}$  object. Here is an example to define different environments in deploy.js file:

```
if (deployTarget === 'development') {
    ENV.build.environment = 'development';
     // configure other plugins for development deploy target here
   }
   if (deployTarget === 'staging') {
    ENV.build.environment = 'production';
     // configure other plugins for staging deploy target here
   }
   if (deployTarget === 'production') {
     ENV.build.environment = 'production';
     // configure other plugins for production deploy target here
   }
```
Finally, you can easily run following command to deploy

ember deploy [YOUR APP ENVIRONMENT] //e.g-> ember deploy production or ember deploy staging

if you like to see details you can run:

ember deploy production --verbose --activate=true

Read Getting Started with Ember-Cli and Deployments online: [https://riptutorial.com/ember](https://riptutorial.com/ember-cli/topic/7444/getting-started-with-ember-cli-and-deployments)[cli/topic/7444/getting-started-with-ember-cli-and-deployments](https://riptutorial.com/ember-cli/topic/7444/getting-started-with-ember-cli-and-deployments)

## <span id="page-12-0"></span>**Credits**

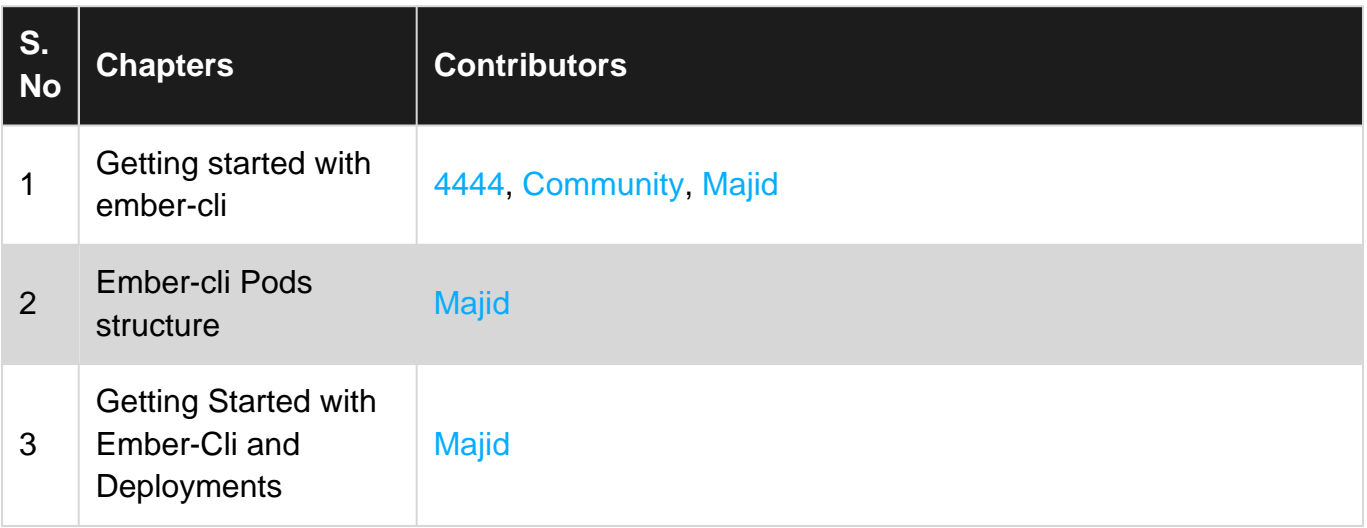